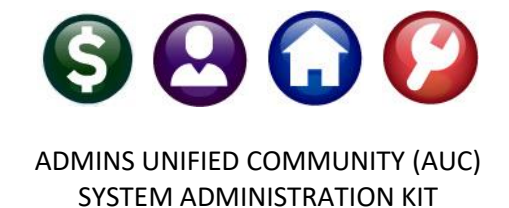

*Revised: February 12, 2024*

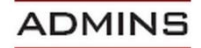

ADMINS, Inc. 219 Lewis Wharf Boston, MA 02110 617.494.5100 www.admins.com

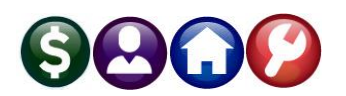

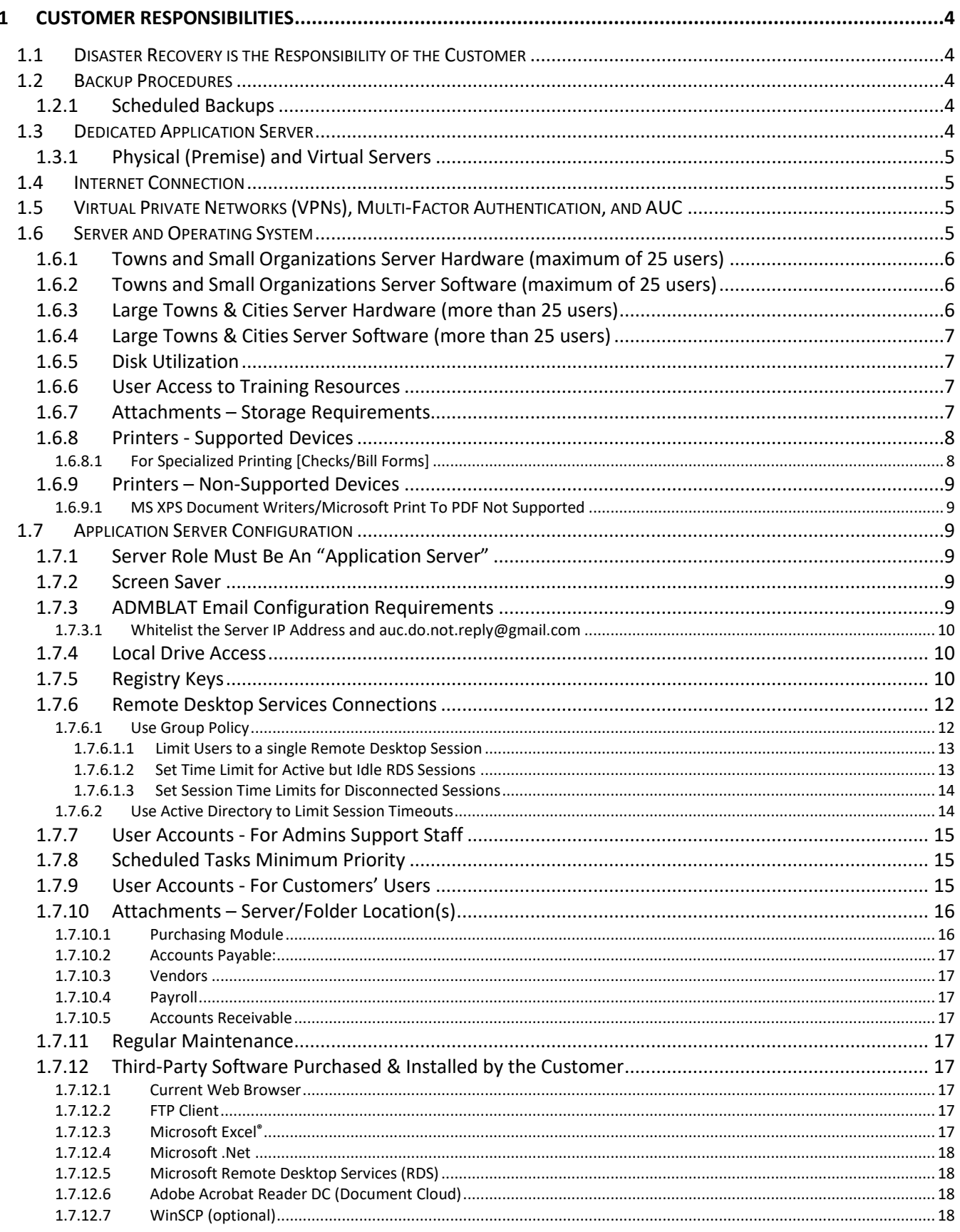

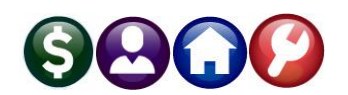

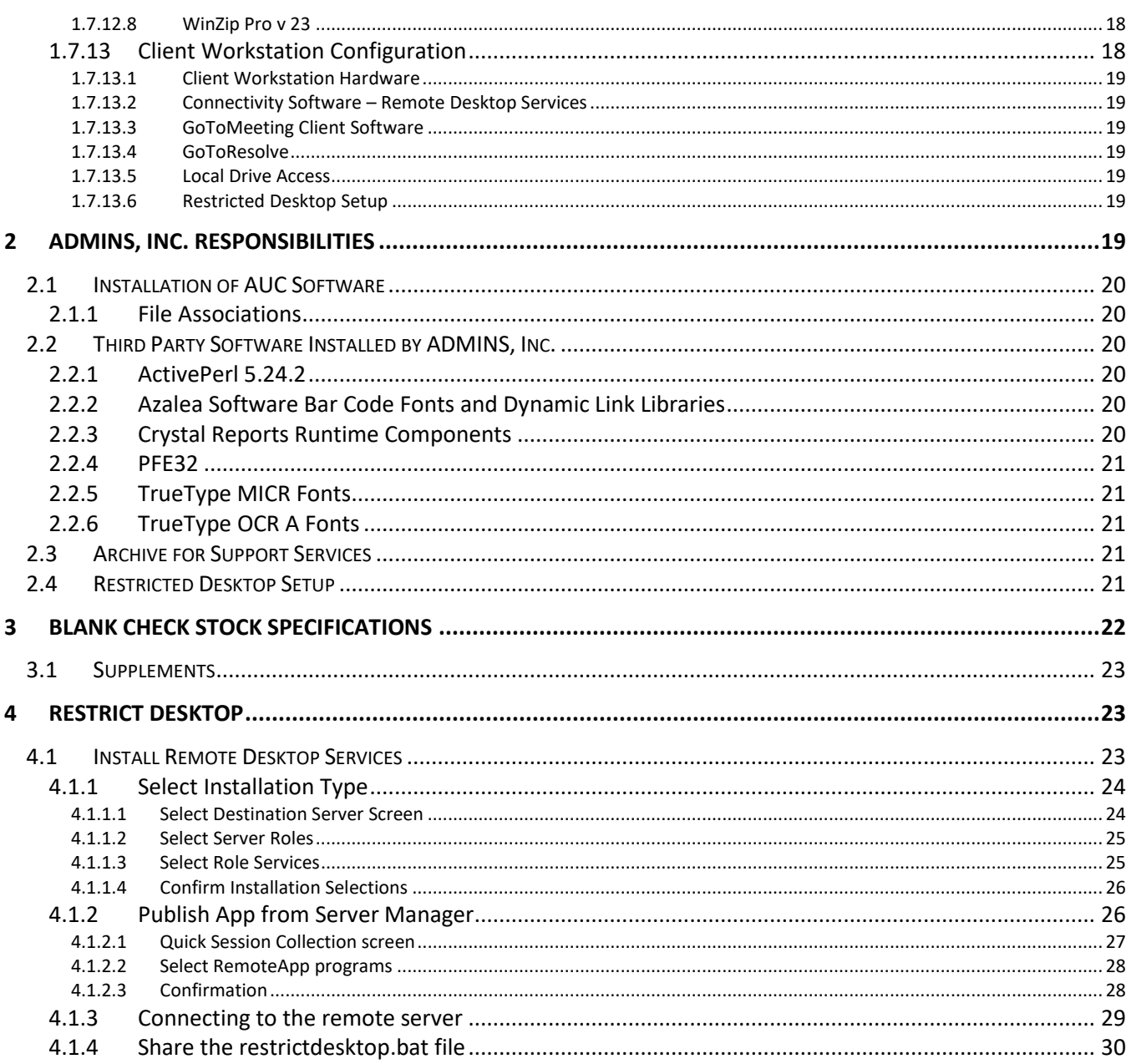

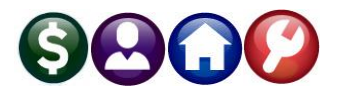

# **WELCOME**

The municipal financial management system is a mission-critical application, so choosing the appropriate equipment is important. These requirements are subject to change. Please contact **ADMINS, Inc**. to confirm specific configuration needs.

The purpose of this System Administration Kit is to provide minimum requirement specifications for hardware, software, third party applications, and configuration tips. This document is a guideline for purchasing, configuring, and maintaining the **AUC** application suite.

Unless specifically noted, this document assumes that all installation, configuration, and ongoing maintenance tasks are the responsibility of the City/Town/Organization.

The **AUC** application suite utilizes the **ADMINS Toolkit v9.2** for its database engine and forms processor. The **ADMINS Rapid Application Development Toolkit** is an integrated suite of resource-efficient executable images, each designed to handle a specific class of business processes.

<span id="page-3-0"></span>To review specific requirements regarding the environment please contact **ADMINS, Inc**.

# **1 Customer Responsibilities**

**ADMINS** partners with our clients to ensure that the AUC software operates optimally. The following are to be completed by the customer.

# <span id="page-3-1"></span>**1.1 Disaster Recovery is the Responsibility of the Customer**

**ADMINS, Inc**. *does not* provide complete Disaster Recovery services as part of the **AUC** purchase and ongoing maintenance. As such, disaster recovery is not included in the System Administration Kit.

It is up to the discretion and responsibility of the customer to configure, implement and maintain a Disaster Recovery operation.

# <span id="page-3-2"></span>**1.2 Backup Procedures**

The Customer is responsible for implementing and managing all formal backup procedures, including on-site and off-site storage of backup media.

# <span id="page-3-3"></span>**1.2.1 Scheduled Backups**

Each site should perform **nightly backups** and include **off-site storage** maintenance. **ADMINS, Inc.,** and the **AUC** application neither perform nor provide any regularly scheduled backup services.

# <span id="page-3-4"></span>**1.3 Dedicated Application Server**

**ADMINS** strongly recommends that the application server be dedicated exclusively to this implementation.

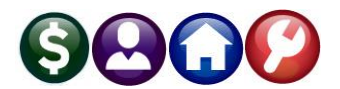

# <span id="page-4-0"></span>**1.3.1 Physical (Premise) and Virtual Servers**

**AUC** will run on physical or virtual servers; **AUC** is disk-resident, so we emphasize that the disk access speed be optimized. When configuring a virtual server, **ADMINS AUC** works best with the two processor/two cores each.

#### <span id="page-4-1"></span>**1.4 Internet Connection**

The application server *MUST* have a high-speed reliable internet connection available to be used by the **ADMINS, Inc**. support staff to provide remote support, training, and installation services.

**ADMINS** requires a minimum of a dedicated T1 available **24 x 7.** If the customer's policy is to provide access only during limited hours, the customer shall provide access on request for quarterly software updates to be performed on the weekend. Other situations may require access outside of normal business hours.

<span id="page-4-2"></span>To be configured by Customer; must be tested with **ADMINS, Inc.,** prior to installation of software.

#### **1.5 Virtual Private Networks (VPNs), Multi-Factor Authentication, and AUC**

**ADMINS** routinely uses and encourages MFA (multi-factor authentication) provisioned by the customer. Coordinate with the **ADMINS** installer to set up the MFA in use at your location. The **AUC** server may be accessed via several VPNs; **AUC** is currently accessed with VPNs in the list below:

- **Citrix**
- Classlink
- ConnectWise
- Dell® SonicWall

Juniper Networks - OpenVPN

- GlobalProtect

- SonicWall NetExtender & Virtual Office

- FortiClient

The list is a sample of the VPNs by which **AUC** currently is accessed; there may be others and **ADMINS** makes no recommendation that a particular VPN be deployed.

**ADMINS** staff currently use several different MFA products, as requested by our clients. These include but are not limited to: Okta Verify, Google Authenticator, Microsoft Authentication via text, and DUO via push.

# <span id="page-4-3"></span>**1.6 Server and Operating System**

Below are recommendations based on the size (number of users/devices/modules) for installations.

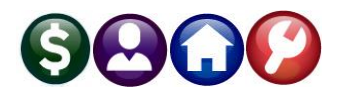

#### <span id="page-5-0"></span>**1.6.1 Towns and Small Organizations Server Hardware** (maximum of 25 users)

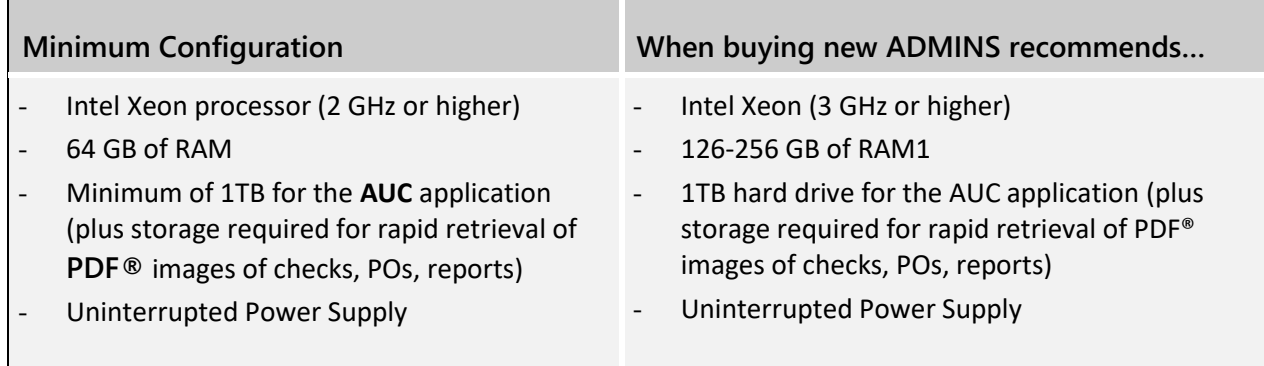

#### <span id="page-5-1"></span>**1.6.2 Towns and Small Organizations Server Software** (maximum of 25 users)

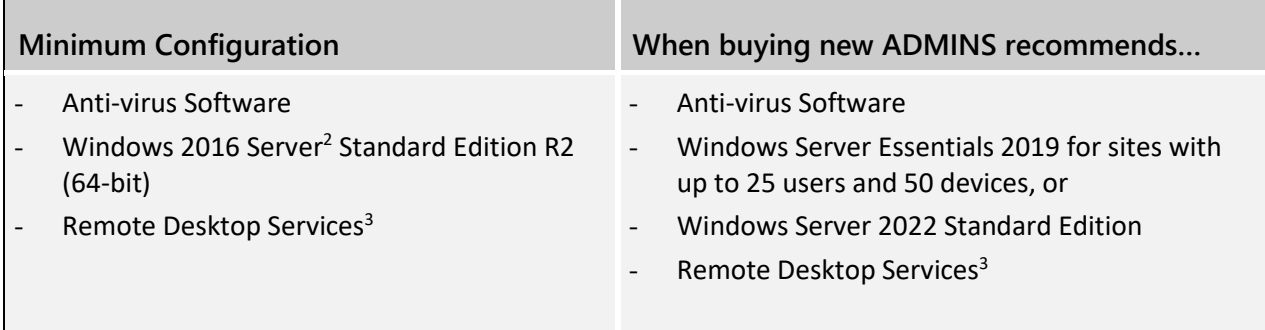

#### <span id="page-5-6"></span><span id="page-5-2"></span>**1.6.3 Large Towns & Cities Server Hardware (more than 25 users)**

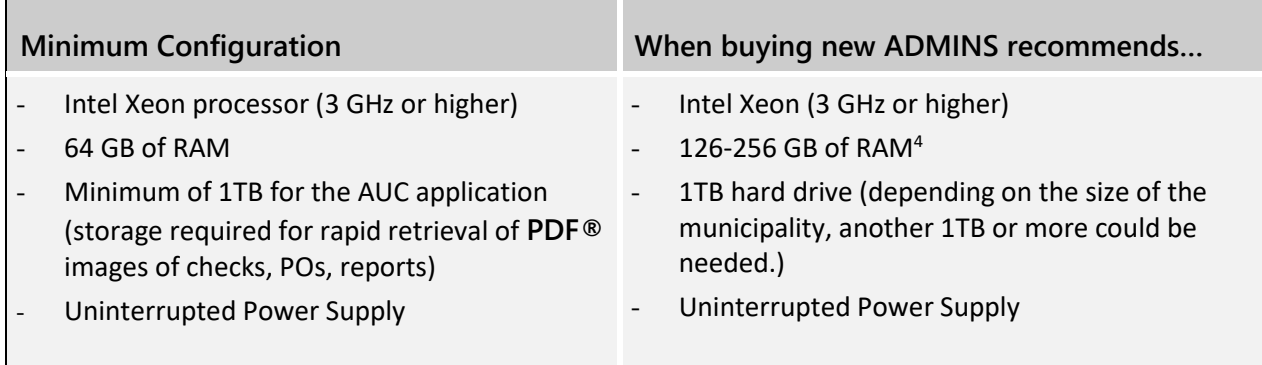

<span id="page-5-3"></span><sup>&</sup>lt;sup>1</sup> When installing Windows 2019, 256GB of RAM is recommended.

<span id="page-5-4"></span><sup>&</sup>lt;sup>2</sup> Server with Desktop Experience: This is the complete installation and includes a full GUI.

<span id="page-5-5"></span><sup>&</sup>lt;sup>3</sup> Remote Desktop Services CALs and Windows CALs must be purchased separately when Remote Desktop is used to connect to the server.

<span id="page-5-7"></span><sup>4</sup> When installing Windows 2019, 256GB of RAM is recommended.

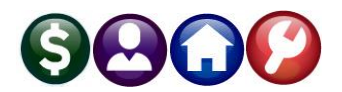

#### <span id="page-6-0"></span>**1.6.4 Large Towns & Cities Server Software (more than 25 users)**

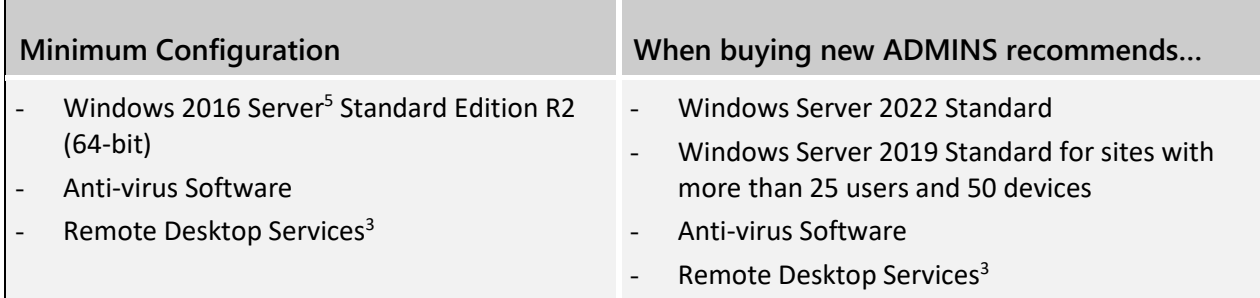

#### <span id="page-6-1"></span>**1.6.5 Disk Utilization**

We strongly recommend that the **AUC** Application *not be installed* on the Operating System disk and that the operating system disk be appropriately sized to hold the Operating System and software listed here. Build in room to hold several years of OS patches.

Note: If the **AUC** application must be installed on the operating system disk then the minimum disk space requirement is 1TB, depending on the size of the customer site.

The **AUC** application requires sufficient power and storage capacity to maintain, in perpetuity, a Live and Training environment.

#### <span id="page-6-2"></span>**1.6.6 User Access to Training Resources**

**AUC** offers product demonstrations available on th[e Videos | ADMINS, Inc.](https://admins.com/videos) website. Users should have internet access to avail themselves of these resources.

#### <span id="page-6-3"></span>**1.6.7 Attachments – Storage Requirements**

There are many opportunities in the **AUC** system to attach and retrieve documents as **PDF®** versions of forms. Disk space required will vary with volume; *per page* averages are listed below to help plan for storage needs:

- Purchase orders ~66kb
- Vendor Checks ~75kb
- 1099s ~ 127kb
- Direct Deposit advice ~39kb
- Tax Bills 300kb
- Tax Bill Reprints  $-$  ~ 250kb
- Abatement/Exemption Certificates ~50kb
- Municipal Lien Certificates  $~77k$

Payroll Checks - ~85kb

The folder is called AUC\_DOC\_MGMT and is installed by **ADMINS** during the implementation phase. Access to this folder is available to users via a button on an AUC screen.

<span id="page-6-4"></span><sup>5</sup> Server with Desktop Experience: This is the complete installation and includes a full GUI.

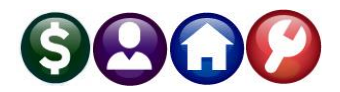

#### <span id="page-7-0"></span>**1.6.8 Printers - Supported Devices**

The **AUC** application suite supports a wide variety of printer models:

- Laser **Laser** Inkjet
- Deskjet **Deskiet** Multi-function printer devices

The default is to print to PDF® to allow attached and re-directed printers to be used. Add the printers to the server or at least the corresponding printer drivers, to make printing faster for users printing reports to attached and redirected printers. The customer installs the printer and drivers.

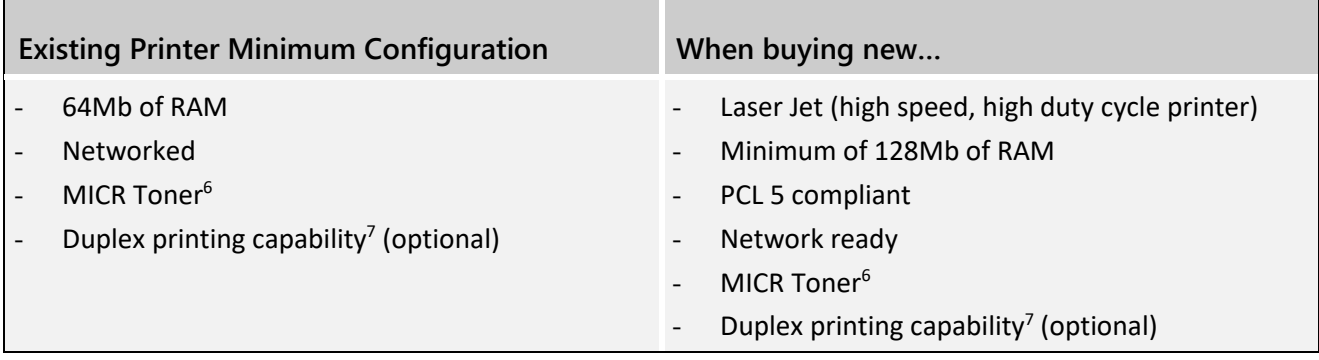

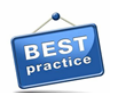

<span id="page-7-5"></span><span id="page-7-4"></span>**ADMINS** recommends that printers be installed and made available on the **AUC** application server instead of printers accessed via a print server. This allows for faster printing directly from the application.

# <span id="page-7-1"></span>**1.6.8.1 For Specialized Printing [Checks/Bill Forms]**

Any printer used for printing specialized forms such as AP Vendor Checks and HR Payroll Checks must be capable of printing [TrueType MICR Fonts](#page-20-1) and equipped with a MICR toner cartridge. These forms will be tested with the site's banking institution during the implementation phase of the project (to test readability of the MICR encoding.)

Any printer that is to be used for printing specialized forms such as Tax Bills with a scanline must be capable of printin[g TrueType OCR A Fonts](#page-20-2). These specialized forms will be tested with the site's banking institution during the implementation phase of the project (to test readability of the scanline.)

Once a form is printed and accepted by the bank using a designated printer, that printer may not be swapped out for a different model without incurring additional charges. Each time a form or printer changes, the checks (for MICR scan acceptance) and bills {for optical scanning capabilities) must be re-tested and re-approved by the bank. Please contact **ADMINS, Inc**. for more information and quotes to change printers later.

<span id="page-7-2"></span><sup>&</sup>lt;sup>6</sup> Required if producing Payables and/or Payroll checks using blank (non-pre numbered) stock. MICR toner cartridges must be available for the printer(s) used for printing checks.

<span id="page-7-3"></span><sup>7</sup> Duplex printing capability is recommended for printing 1095C, 1099\* forms, W2 forms, Tax Bills with backers, POs with Terms and Conditions, and reports

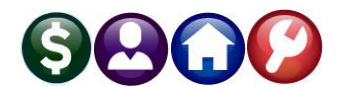

#### <span id="page-8-0"></span>**1.6.9 Printers – Non-Supported Devices**

<span id="page-8-1"></span>The following devices/services are *not supported* with the **AUC** application suite.

#### **1.6.9.1 MS XPS Document Writers/Microsoft Print To PDF Not Supported**

Microsoft Windows operating systems come with pre-installed Document Writer software to create PDF files. These explicitly are not supported and should not be installed on the server, nor should these be allowed to be brought in via RDP.

<span id="page-8-2"></span>If the MS XPS Document Writer has been installed, uninstall, or disable it to prevent users from selecting it.

# **1.7 Application Server Configuration**

The following are the responsibility of the Customer. These tasks are required to be completed before any application software may be installed before any data conversion may begin and before any training services may be rendered.

#### <span id="page-8-3"></span>**1.7.1 Server Role Must Be An "Application Server"**

The server upon which the **AUC** application is installed must be an application server – not a domain controller, because domain controller servers cannot run remote desktop services in application mode. An Application Server provides a complete solution for hosting and managing high-performance distributed applications.

<span id="page-8-4"></span>Please refer to Section [1.5 above](#page-4-2) for specific information regarding Server Hardware Requirements.

#### **1.7.2 Screen Saver**

Disable the (application server) screen saver on the console.

Disable the (application server) screen saver for end users using either Group Policy or adjusting the settings of each user on the application server.

#### <span id="page-8-5"></span>**1.7.3 ADMBLAT Email Configuration Requirements**

The **AUC** application uses a utility called **ADMBLAT** to send email messages from the application server, which is installed as an **ADMINS** component. Among some of the uses are:

- PO Approval notifications
- Report Job Streams
- POs to Vendors, Etc.
- Tax Bill Reprints and Reports to Taxpayers
- **HR Direct Deposit Advices**
- ACH Advice to Vendors

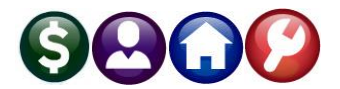

**ADMBLAT** routes email traffic through a secure GMAIL account using **SSL** for direct service. **ADMBLAT** is SSL compliant and will be installed as the default email utility for the AUC server as of the March 2024 Software update. While **ADMBLAT** is installed as a component of **ADMINS**, customers are required to do the following:

#### <span id="page-9-0"></span>**1.7.3.1 Whitelist the Server IP Address and auc.do.not.reply@gmail.com**

Add the IP Address of the **AUC** server to the customer's SMTP server whitelist, to allow for relaying. Please whitelist the account[: auc.do.not.reply@gmail.com.](mailto:auc.do.not.reply@gmail.com)

# <span id="page-9-1"></span>**1.7.4 Local Drive Access**

To configure local drive access in a Remote Desktop Services environment, follow the illustration shown below.

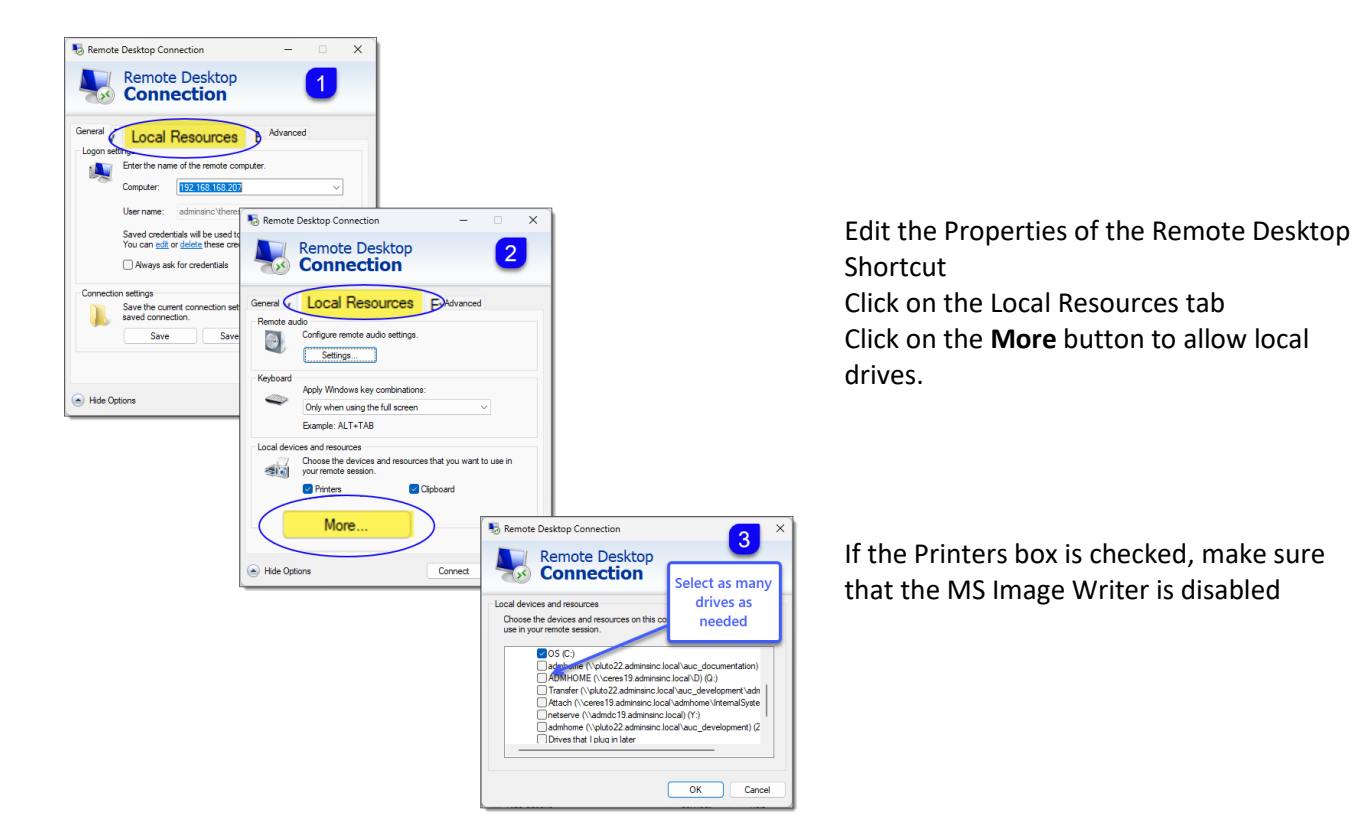

# <span id="page-9-2"></span>**1.7.5 Registry Keys**

#### HKEY LOCAL MACHINE\ Software\ Wow6432Node\

**SAP BusinessObjects\** Suite XI 4.0\ Crystal Reports\ Export\ **PDF** 

The **AUC** application suite includes the option to create system generated **PDF®** files and attach them to their "parent" record. A registry entry is required on the application server to ensure that the appearance and print behavior of the **PDF®** files works as intended.

For example, purchase order copies are created and attached to the PO and Vendor files.

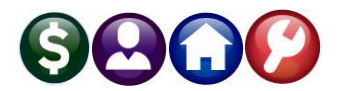

HKEY LOCAL MACHINE\ Software\ Wow6432Node\ SAP BusinessObjects\ Crystal Reports for .NET Framework 4.0\ Crystal Reports\ Export\ **PDF** 

To preserve the integrity of the fonts used in the printed documents as well as the system generated **PDF®** copies, create registry keys on the **AUC** application server under both locations:

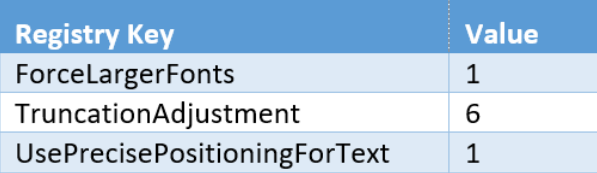

If the SAP Business Objects key does not exist in the registry, create it and the subkeys. Make the entries in both locations.

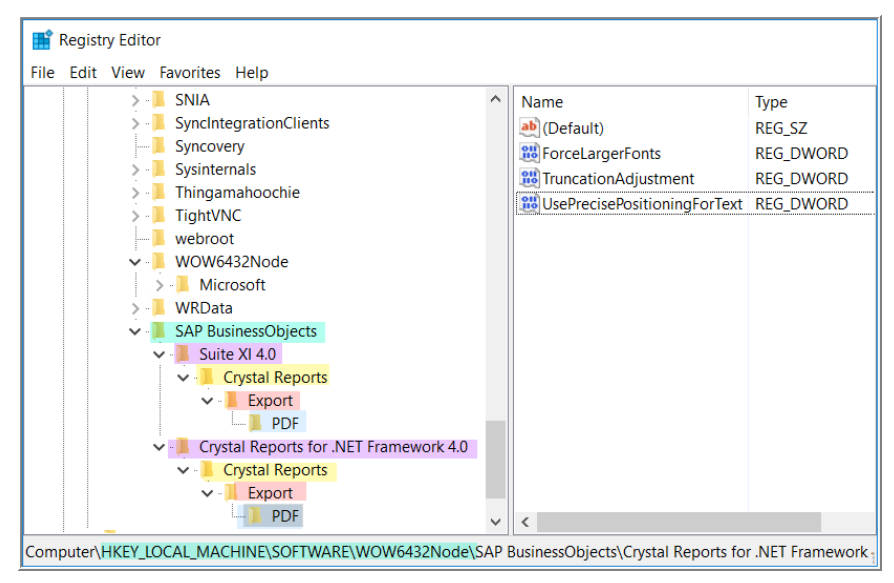

These three REG\_DWORD entries should be in effect for all users based on the values set in the HKEY\_LOCAL\_MACHINE entries.

*If users report a reduced font size when creating the PDF® file, please add these registry entries to each of their user accounts on the server.*

HKEY\_CURRENT\_USER\ Software\ SAP BusinessObjects\ Suite XI 4.0\ Crystal Reports\ Export\ PDF

HKEY\_CURRENT\_USER\ Software\ SAP BusinessObjects\ Crystal Reports for .NET Framework 4.0\ Crystal Reports\ Export\ PDF

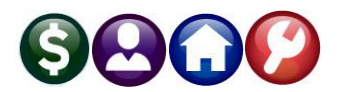

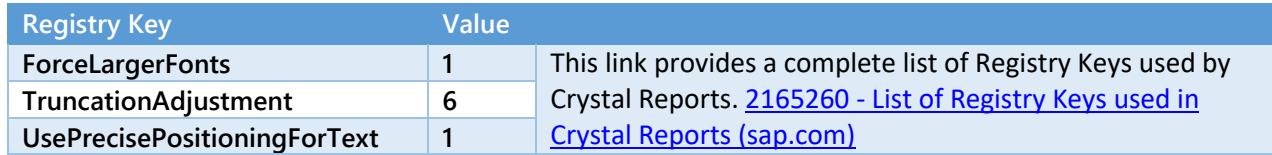

#### <span id="page-11-0"></span>**1.7.6 Remote Desktop Services Connections**

Remote Desktop Services connections should be limited to:

- One connection per username. Do not allow users to connect to the application more than once. If the user has two Active Directory usernames, the user can connect with each of them simultaneously.
- One-hour idle disconnection. This ensures that idle resources are properly terminated from the server after a maximum period of one hour. The images below show the optimal settings (sites may choose to extend that time to two hours).
- Thirty-minute termination of disconnected sessions.
- Non-Administrator accounts should be restricted from accessing the server desktop.

Sites can use Group Policy to limit the session timeouts and the number of connections per user or use Active Directory Users and Computers to set session timeouts. Group Policy allows setting these restrictions for all users or groups of users and is more efficient. There are command line options for these settings; use those if desired.

#### <span id="page-11-1"></span>**1.7.6.1 Use Group Policy**

- Log into the server where the Remote Desktop Services are installed.
- Open the start screen (press the Windows key) and type gpedit.msc and open it.

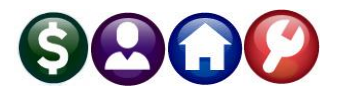

#### <span id="page-12-0"></span>*1.7.6.1.1 Limit Users to a single Remote Desktop Session*

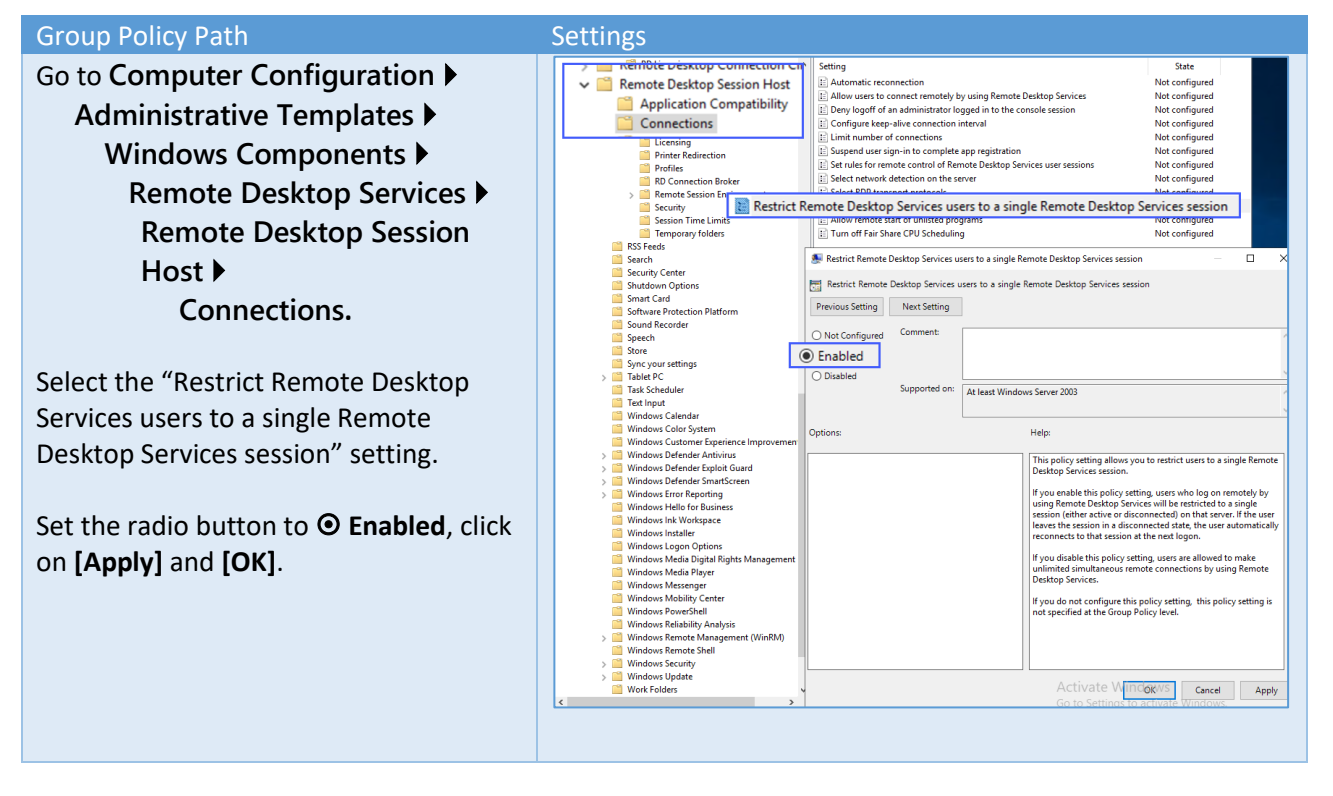

#### <span id="page-12-1"></span>*1.7.6.1.2 Set Time Limit for Active but Idle RDS Sessions*

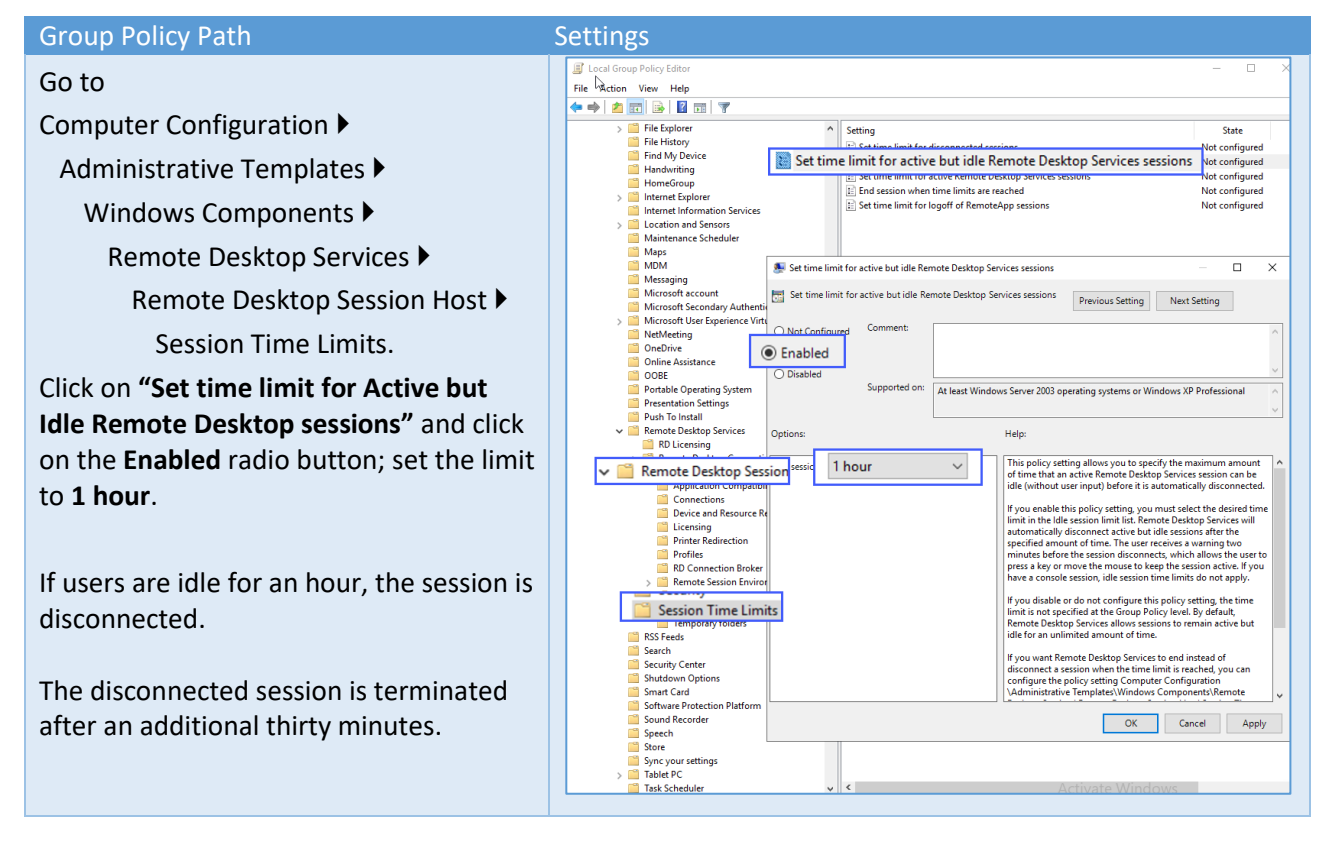

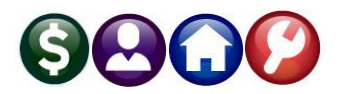

#### <span id="page-13-0"></span>*1.7.6.1.3 Set Session Time Limits for Disconnected Sessions*

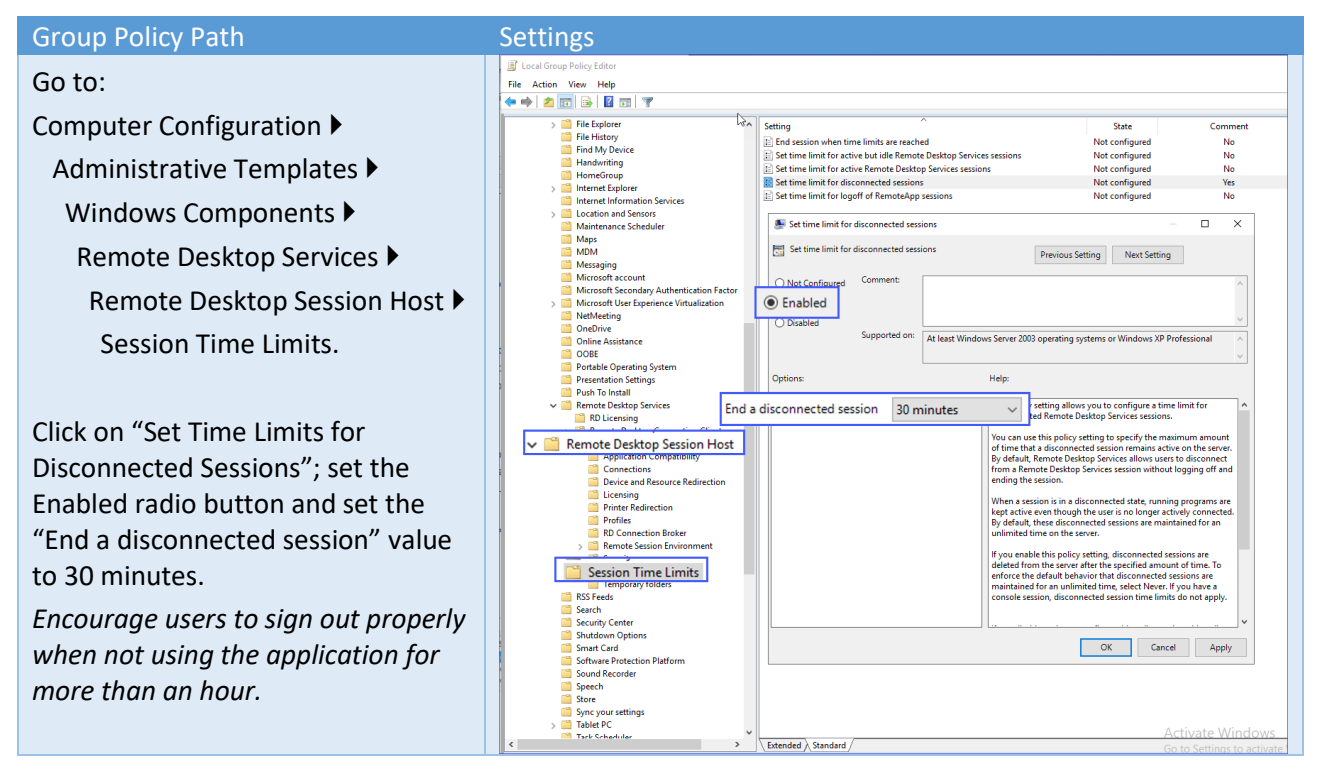

# <span id="page-13-1"></span>**1.7.6.2 Use Active Directory to Limit Session Timeouts**

When required, individual users can be updated via Active Directory. Update the users' **[Sessions]** tab as shown:

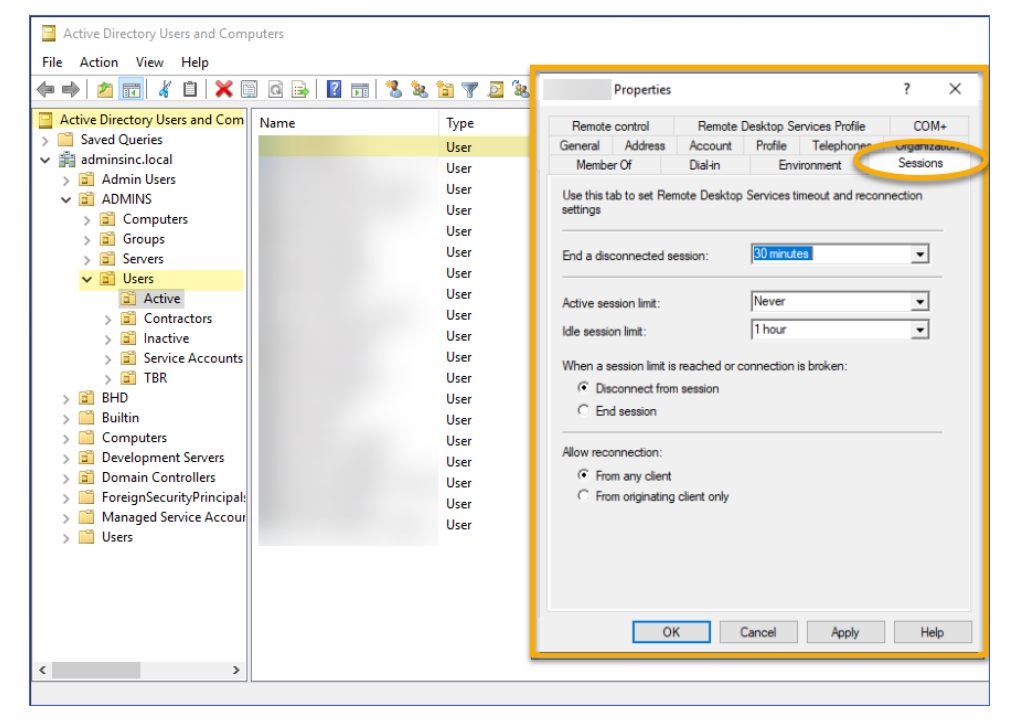

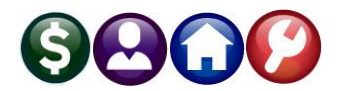

# <span id="page-14-0"></span>**1.7.7 User Accounts - For Admins Support Staff**

For **ADMINS, Inc**. to provide installation, training, and support services the following must be configured on the server before installation begins.

**ADMINS** asks that these accounts be established as local administrator (not domain) users and that the passwords be configured to **not expire**. These accounts should not be subject to the Restricted Desktop.

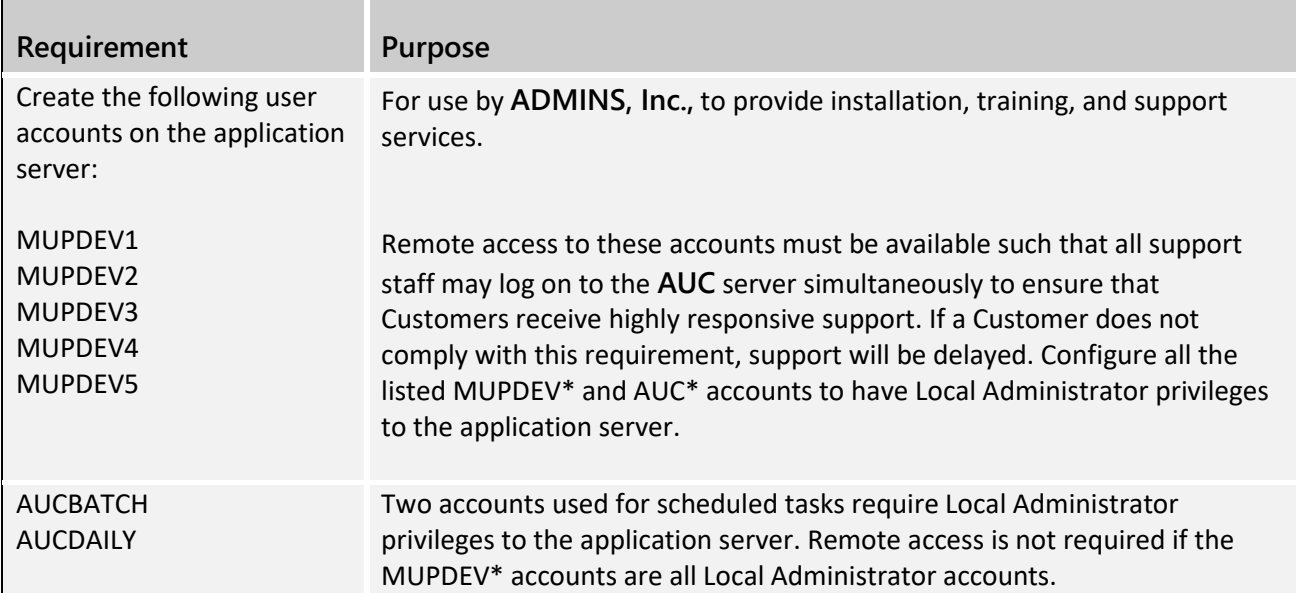

# <span id="page-14-1"></span>**1.7.8 Scheduled Tasks Minimum Priority**

During the installation of the **AUC** software, **ADMINS, Inc**. will initiate several scheduled tasks that will run overnight to run specific tasks for daily, weekly, monthly, and year-end processing.

All **AUC** scheduled tasks need to run at a minimum priority of five (5). If the priority is lower (the higher the number, the lower the priority), the scheduled tasks could impact workday processing and stop users from accessing the **AUC** software as they will run longer than the recommended time.

# <span id="page-14-2"></span>**1.7.9 User Accounts - For Customers' Users**

The user accounts must be configured on the application server. Users must be restricted to one login session on the server per username. These must be fully configured and tested by the Customer prior to the start of Training services rendered by **ADMINS, Inc**.

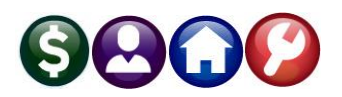

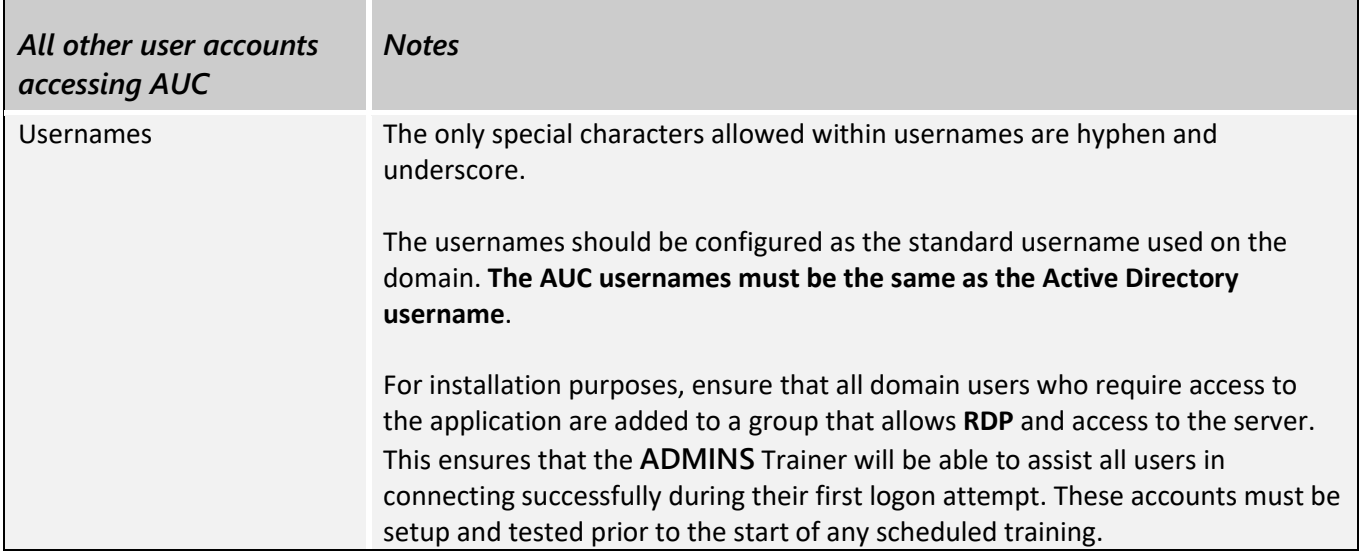

# <span id="page-15-0"></span>**1.7.10 Attachments – Server/Folder Location(s)**

**AUC** does not include a formal document management system but does allow for the unlimited attaching of external documents in many modules. Users can specify file and folder locations to an external document within the **AUC** application. Those documents must be stored on a networked device accessible by the **AUC** application. All security and restrictions to those folders/files is the responsibility of the Customer, not **ADMINS, Inc.**

Documents should not be moved, renamed, or deleted from these folders/files once specified in **AUC**. **AUC** does not maintain a dynamic link to these documents and bears no responsibility if the link is "broken" later. If changes are made, it is the users' responsibility to re-establish a proper link to the external document.

Identify a common folder to be used for User-Supplied Attachments. This folder may be on the AUC application server or some other shared file server.

Set up a mapped drive on the server to match what the users see so that the **ADMINS** support staff can troubleshoot issues.

The folder(s) should be shared and accessible by all users from their local machine(s). The mapped drive letter should be the same for all users to access the common area attachments. This folder should also be accessible by the **ADMINS** Support staff accounts.

Disk space required will vary with volume. *Moving or changing the name of these folders is not permitted* as static links to the files are embedded in the **ADMINS** record.

#### <span id="page-15-1"></span>**1.7.10.1 Purchasing Module**

A folder to hold related documents e.g., a copy of a contract or quote and additional reference materials.

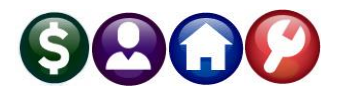

#### <span id="page-16-0"></span>**1.7.10.2 Accounts Payable:**

<span id="page-16-1"></span>A folder for related documents such as an electronic copy of an invoice or dispute letter.

#### **1.7.10.3 Vendors**

<span id="page-16-2"></span>A folder for related documents such as a vendor W9 or insurance certificate.

#### **1.7.10.4 Payroll**

<span id="page-16-3"></span>A folder for W4 or other onboarding documents or any other related documents.

#### **1.7.10.5 Accounts Receivable**

A folder for any user-supplied documents regarding receivables. An example could be an application for an abatement or a request for information from a customer or taxpayer.

#### <span id="page-16-4"></span>**1.7.11 Regular Maintenance**

Sites should perform at a minimum monthly maintenance in a controlled manner to incorporate windows system updates and third-party software updates. Automatic updates are not recommended.

#### <span id="page-16-5"></span>**1.7.12 Third-Party Software Purchased & Installed by the Customer**

The **AUC** application suite requires the following third-party software; pricing is subject to change. The Customer will purchase and license the following add-ins. The application suite will not be fully installed and available for use until all these components are installed successfully.

The customer can purchase and install these products independently. If requesting **ADMINS** to purchase and install these products, **ADMINS** will invoice the customer for the cost of these products and services required to perform the installation.

#### <span id="page-16-6"></span>**1.7.12.1 Current Web Browser**

<span id="page-16-7"></span>A currently supported web browser must be installed on the server to view XML-Based output files.

#### **1.7.12.2 FTP Client**

An FTP client such as FileZilla is required for **ADMINS, Inc.,** to provide installation, training, and support services. The FTP client is available at no charge from the [http://filezilla-project.org.](http://filezilla-project.org/)

# <span id="page-16-8"></span>**1.7.12.3 Microsoft Excel®**

Many **ADMINS** reports are available as **Excel®** –based reports; visi[t www.microsoft.com](http://www.microsoft.com/) for licensing requirements; the number of licenses varies depending on the number of users/devices.

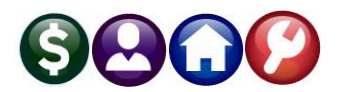

# <span id="page-17-0"></span>**1.7.12.4 Microsoft .Net <sup>8</sup>**

Database connectivity for printin[g s](#page-17-6)pecialized forms available from [www.microsoft.com,](http://www.microsoft.com/) *usually included in in the operating system*.

# <span id="page-17-1"></span>**1.7.12.5 Microsoft Remote Desktop Services (RDS)**

RDS is required for Client/Server connectivity; for specifications, visit [www.microsoft.com;](file:///D:/AUC_Documentation/admhome/MinimumRequirements/www.microsoft.com) the number of licenses varies by customer and depends on how many users/devices will access the AUC server.

# <span id="page-17-2"></span>**1.7.12.6 Adobe Acrobat Reader DC (Document Cloud)**

The **PDF®** reader is used for displaying reports and documents within the AUC application. The reader is available a[t www.adobe.com](http://www.adobe.com/) at no cost.

**ADMINS** recommends suppressing the display of the Tools Pane for all users, by doing the following:

- 1) Go to the Install directory
- 2) Locate the AcroApp\ENU subfolder (e.g., "C:\Program Files (x86)\Adobe\Acrobat Reader DC\Reader\AcroApp\ENU"
- 3) Create a new subfolder called "TurnOff"
- 4) Move the following 3 files from the "\ENU" folder into the "\TurnOff" folder:
	- a) AppCenter\_R.aapp
	- b) Home.aapp
	- c) Viewer.aapp
- 5) Open a PDF to confirm the Tools Pane is no longer displayed

# <span id="page-17-3"></span>**1.7.12.7 WinSCP (optional)**

The *ADMINS* installer will notify the site if this needs to be installed. WinSCP provides a command line interface to send / retrieve files via secure ftp (SFTP) to / from third-party sites such as banking institutions or utility billing services[.](#page-17-7)<sup>9</sup> The software is available for download from <u>https://winscp.net/eng/index.php</u> at no cost.

# <span id="page-17-4"></span>**1.7.12.8 WinZip Pro v 23**

WinZip is used to create archive files within the application and is available at [www.winzip.com.](http://www.winzip.com/) *The customer must install the command line interface add-on, available free with the purchase of WinZip from the WinZip web site*

# <span id="page-17-5"></span>**1.7.13 Client Workstation Configuration**

The following are to be set up by the Customer on each user's workstation.

<span id="page-17-6"></span><sup>&</sup>lt;sup>8</sup> If **.NET** is not automatically installed during Windows installation, .NET must be installed manually for proper rendering of Crystal Reports forms (checks, year-end forms, bills & reprints.

<span id="page-17-7"></span><sup>9</sup> Consult your **ADMINS** installer to ask if this is required for your site

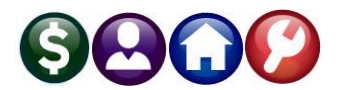

# <span id="page-18-0"></span>**1.7.13.1 Client Workstation Hardware**

PCs should meet the following requirements:

<span id="page-18-8"></span>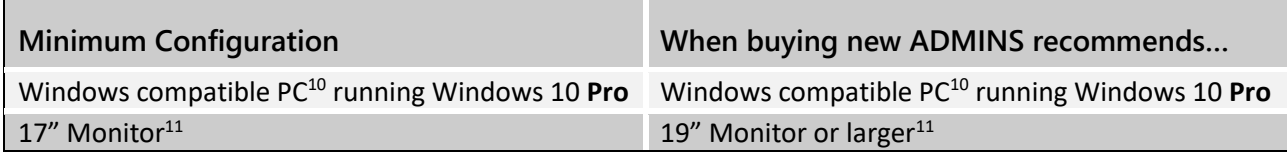

#### <span id="page-18-10"></span><span id="page-18-1"></span>**1.7.13.2 Connectivity Software – Remote Desktop Services**

Install a shortcut on each user desktop to **RDP** to the **AUC** server. For Apple MACs, Windows offers a Remote desktop Connections Client. [Get started with the macOS client | Microsoft Docs.](https://docs.microsoft.com/en-us/windows-server/remote/remote-desktop-services/clients/remote-desktop-mac)

# <span id="page-18-2"></span>**1.7.13.3 GoToMeeting Client Software**

**ADMINS** uses GoToMeeting to provide remote installation, training, and support services. While the software will immediately open a web connection, users will have an easier time if the free plug-in is installed; available at [GoToMeeting Web Conferencing & Online Meeting Software.](https://www.goto.com/meeting)

# <span id="page-18-3"></span>**1.7.13.4 GoToResolve**

**ADMINS** uses GoToResolve to provide support services. The software will immediately open a web connection, and users will be asked to share their screen.

# <span id="page-18-4"></span>**1.7.13.5 Local Drive Access**

To permit users to save files to:

- Any physical drive on their local machine
- Any mapped drive on their local machine
- Any physical drive on a networked machine
- Any mapped drive on a networked machine

# <span id="page-18-5"></span>**1.7.13.6 Restricted Desktop Setup**

Restrict all non-Administrator accounts from accessing the server desktop. See section [2.4 below](#page-20-4) and sectio[n 4](#page-22-1)  [below.](#page-22-1)

# <span id="page-18-6"></span>**2 ADMINS, Inc. Responsibilities**

**ADMINS** partners with our clients to ensure that the AUC software operates optimally. The following are to be completed by **ADMINS**.

<span id="page-18-7"></span> $10$  Only Professional editions of the client operating systems may be used as the home editions are not network capable

<span id="page-18-9"></span><sup>&</sup>lt;sup>11</sup> The AUC application requires that the minimum resolution on the client monitor be set at 1024 x 768. A lower resolution is not supported.

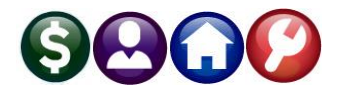

#### <span id="page-19-0"></span>**2.1 Installation of AUC Software**

The **AUC** application suite will be installed by the **ADMINS** Installation Engineer via a remote connection to the application server. This installation needs to be completed prior to any training and/or data conversion services being rendered.

When ready, please contact **AUC Support** at **ADMINS, Inc.,** to begin testing:

617.494.5100 ext 2116

#### <span id="page-19-1"></span>**2.1.1 File Associations**

**ADMINS** will associate the ".LIS" file extension with TedRe (Text Editor Read Only) program and ".RPT" file extension with the ADMCRV (**ADMINS** Crystal Reports Viewer) program.

#### <span id="page-19-2"></span>**2.2 Third Party Software Installed by ADMINS, Inc.**

**ADMINS, Inc.** will perform the installation upon successful purchase of these products. The installation of these products is part of the installation costs of the **AUC** application suite. No additional installation charges will apply for the services listed in this section.

The application suite will not be fully installed and available for use until all these components are installed successfully. Therefore, neither training nor data conversion can begin until these steps are completed.

Note: Please make advanced arrangements before the software installation if **ADMINS, Inc.** is to purchase or acquire these components and subsequently invoice the site for the related charges.

#### <span id="page-19-3"></span>**2.2.1 ActivePerl 5.24.2**

ActivePerl is a scripting language used within AUC. Please use exact version specified. Download it for free at <http://www.activestate.com/ActivePerl/downloads>

#### <span id="page-19-4"></span>**2.2.2 Azalea Software Bar Code Fonts and Dynamic Link Libraries**

Azalea fonts are used to print bar codes on bills as required by the site and are optional. The source for the fonts is: [Crystal Reports barcode software from Azalea Software \(azaleabarcodes.com\)](https://azaleabarcodes.com/crystal-reports/)

<span id="page-19-5"></span>These fonts are to be installed by ADMINS to ensure font compatibility. The estimated cost is ~\$295.00.

# **2.2.3 Crystal Reports Runtime Components**

To view and print all Crystal Reports included in the application:

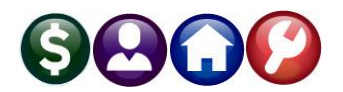

- 
- Purchase Orders **1099s**
- 
- 
- AP Vendor checks **AP Vendor checks HR Payroll checks** 
	-
- Tax Bills and Reprints **Abatement**/Exemption Certificates
- Municipal Lien Certificates **Accord 2012** and any other Crystal Reports

To be provided by and installed by **ADMINS. This component is provided at no additional cost to the customer.**

# <span id="page-20-0"></span>**2.2.4 PFE32**

**ADMINS** uses PFE32 to view and edit text files when providing support. Download it for free at [https://download.cnet.com/Programmer-s-File-Editor-32-bit/3000-2352\\_4-10002157.html](https://download.cnet.com/Programmer-s-File-Editor-32-bit/3000-2352_4-10002157.html)

# <span id="page-20-1"></span>**2.2.5 TrueType MICR Fonts**

These fonts must be installed on the AUC application server and are required to encode a machine readable MICR line on AP Vendor and HR payroll checks. The estimated cost is \$30 - \$50. The source for the downloadable fonts is: [http://www.fonts.com.](http://www.fonts.com/)

<span id="page-20-2"></span>To be downloaded installed by ADMINS to ensure compatibility of MICR font.

# **2.2.6 TrueType OCR A Fonts**

These fonts must be installed on the AUC application server and are used to encode a machine-readable scan line on bills and bill reprints. The estimated cost is \$30 - \$50. The source for the downloadable fonts is: [http://www.fonts.com.](http://www.fonts.com/)

<span id="page-20-3"></span>To be downloaded installed by ADMINS to ensure proper size and character set for scan line

# **2.3 Archive for Support Services**

The **AUC** application is configured to create an on-line Zip archive of the application and data for a period of 7 to 30 days (depending upon available storage space). This process is not intended to replace any formal backup procedures needed by the Customer. The purpose of these on-line archives is for support services. This allows **ADMINS** to review and respond to changes that may have occurred in the past 7 to 30 days.

# <span id="page-20-4"></span>**2.4 Restricted Desktop Setup**

Restrict all non-Administrator accounts from accessing the server desktop. To configure desktop restriction, **ADMINS** will install a customized .BAT file in the ADMHOME folder for use in the remote desktop icon setup. See also sectio[n 4 below.](#page-22-1)

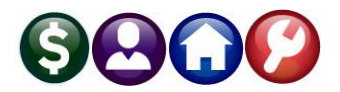

# <span id="page-21-0"></span>**3 Blank Check Stock Specifications**

These specifications pertain to Accounts Payable and/or HR Payroll Checks generated from the ADMINS Unified Community ("AUC") for Windows application suite.

The software can accommodate either blank or prenumbered checks. We recommend using blank stock over pre-numbered stock. The benefits include:

- $\Box$  The cost of blank stock is significantly less than pre-printed check forms.
- $\square$  Clients may switch banks at any time and do not have to obtain new stock.
- $\square$  Blank stock may be purchased in smaller quantities on an as-needed basis and minimize the storage space required for cases of paper.
- $\Box$  Check numbering is managed by the system eliminating headaches due to printing problems (misfeeds, upside down, etc) and check numbering.
- $\Box$  If the pre-printed stock provider makes an error in printing, there is recovery time associated with re-printing the order.
- $\Box$  Instead of a physical signature chip that must be secured and may not transfer to other printer models, the signatures are image files allowing easy updates as personnel change.
- $\Box$  On average, the cost of MICR toner is \$150-\$180. Over 25,000 checks may be printed with a single toner cartridge if the cartridge is used only for check printing.

#### **Required**

- $\square$  Blank check stock
- $\Box$  A printer for which MICR toner is available.
- $\Box$  MICR Toner. The average cost of MICR toner is \$150-\$180. Over 25,000 checks may be printed with a single toner cartridge (assuming the cartridge is used only for check printing).
- $\Box$  MICR True Type Fonts. The average cost is \$25 to \$50.

#### **Benefits Specifications for Blank Check Stock**

- $\Box$  24 lb
- $\Box$  Two perforations at 4" and at 7  $\frac{1}{2}$ " from the top of the stock, allowing for a 3  $\frac{1}{2}$  " check at the bottom of the 8 ½ by 11" sheet. Or, one perforation at 7 ½" from the top of the stock. **ADMINS** can accommodate self-sealer forms as well. Programming and testing for self-sealer forms will require additional time.
- □ Watermark embedded
- $\Box$  Laser Compatible 8  $\frac{1}{2}$  by 11" sheets with one bottom check (perf at top of check; optional second perforation at 4" from the top of page)
- $\square$  Border Warnings
- □ ODT Void Pantograph embedded. Optical Deterrent Technology makes it extremely difficult for counterfeiters to reproduce checks on color copiers or scanners. The word "VOID" appears when copied or scanned.
- Micro-Print Border, (5a) Micro-Print Signature line & MP icon–Type printed so small that it appears as a solid line and can only be read under magnification. When copied or scanned, the microprint message becomes unreadable.

#### **Blank Stock Sources**

Contact your bank or any other desired print vendor. These links offer some options but are neither endorsed nor recommended by **ADMINS**.

- [Products | The Tax Form Gals](https://taxformgals.com/products/)
- [Bottom Position Checks -](https://stockchecks.com/product-category/laser-check-paper/bottom-position/) Blank Check Stock | **[StockChecks](https://stockchecks.com/product-category/laser-check-paper/bottom-position/)**
- [Blank Laser Bottom Checks; Green | Quill.com](https://www.quill.com/blank-laser-bottom-checks-green/cbs/53324601.html)

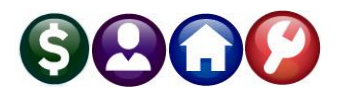

#### <span id="page-22-0"></span>**3.1 Supplements**

The following documents are supplemental specifications to this System Administration Kit. During the implementation phase, obtain the most current version of these requirements from **ADMINS, Inc.**

- Paper stock and envelope recommendations 1095C, 1099 and W2 Tax Forms
- Paper stock and envelope recommendations for Tax Bill, Miscellaneous Billing Invoices, and Detail Billing Invoices

# <span id="page-22-1"></span>**4 Restrict Desktop**

To prevent users from exiting from the **ADMINS** application and accessing the server desktop, **ADMINS** requires the use of a Restricted Desktop. To implement this requires that Remote Desktop Services role be added to the server.

# <span id="page-22-2"></span>**4.1 Install Remote Desktop Services**

Open Server Manager on the **ADMINS** app server and select Manage **Add Roles and features**from the dashboard to launch the Roles and Features Wizard:

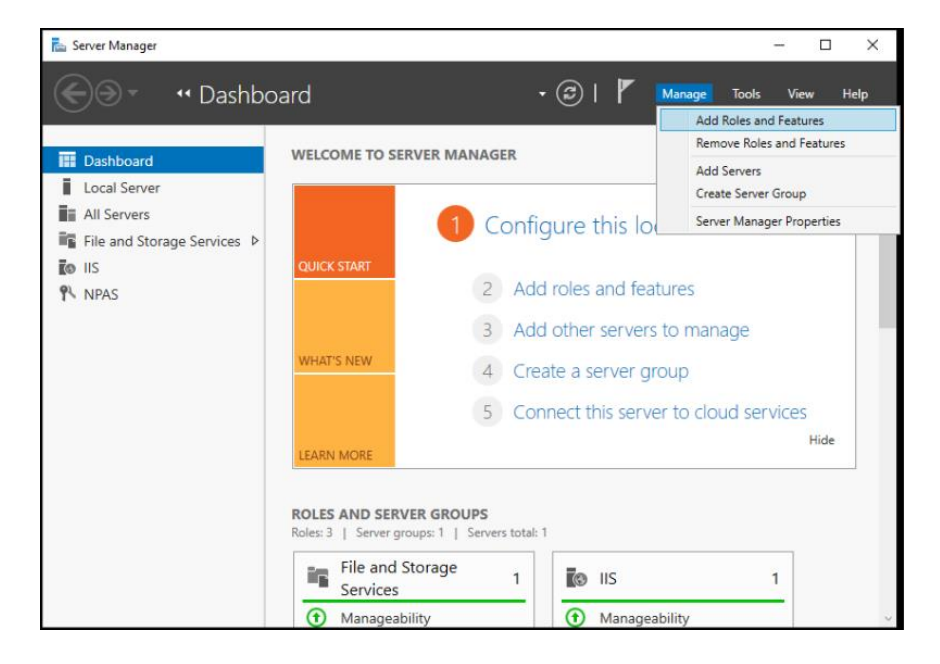

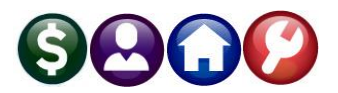

# <span id="page-23-0"></span>**4.1.1 Select Installation Type**

On the Select installation type screen, select  $\odot$  Role-based or **feature-based** installation and click on Next >:

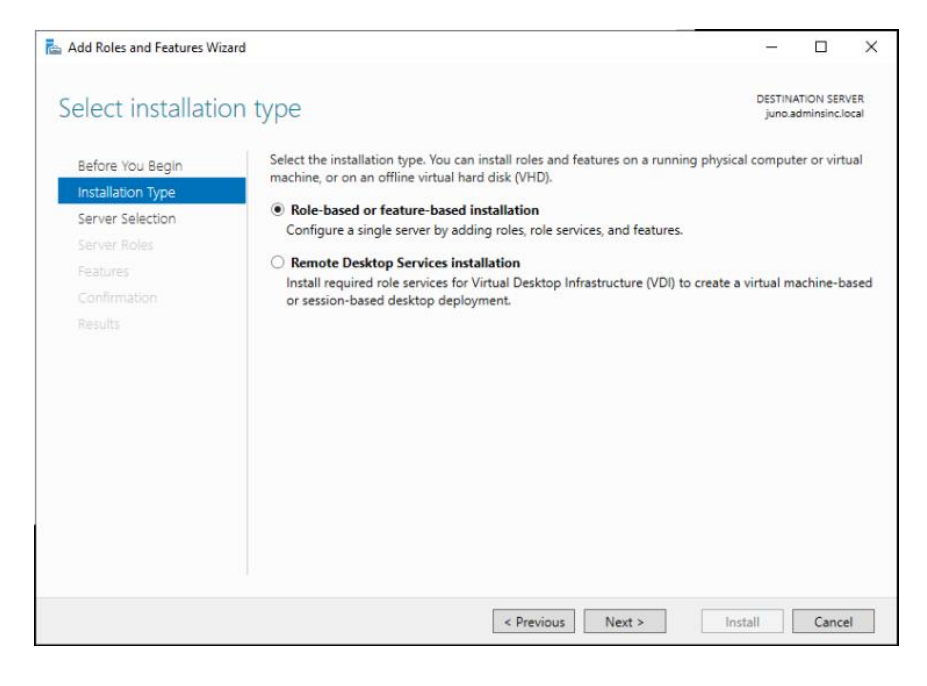

# <span id="page-23-1"></span>**4.1.1.1 Select Destination Server Screen**

Then on the Select destination server screen, click on Server Selection, check ⊙ Select a server from a server pool, and select the **ADMINS** App server from the list:

Hit  $Next > to display the Select$ server roles screen:

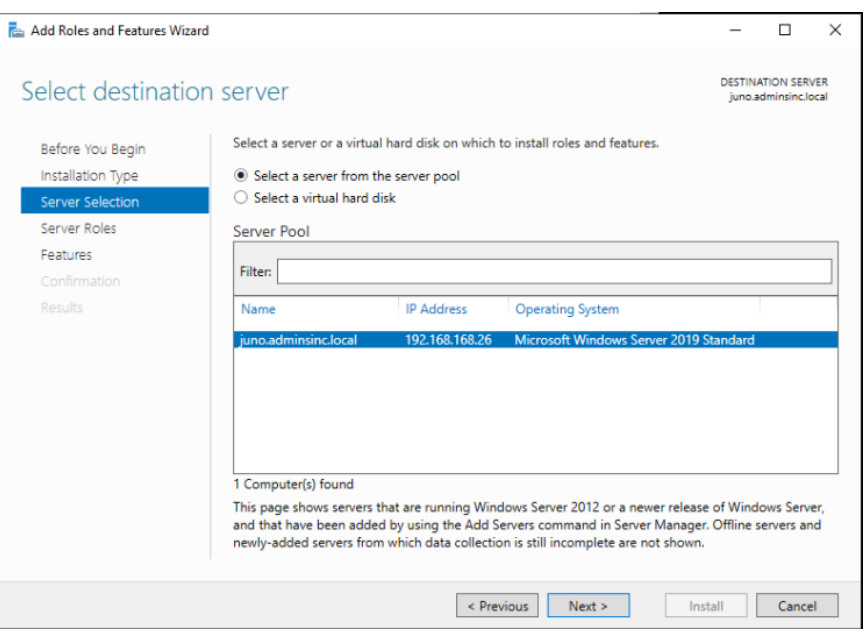

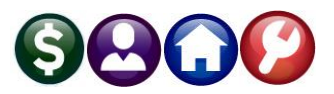

# <span id="page-24-0"></span>**4.1.1.2 Select Server Roles**

Select Server Roles, check **Z**Remote Desktop Services:

Then click Next  $>$  to select the Role Services:

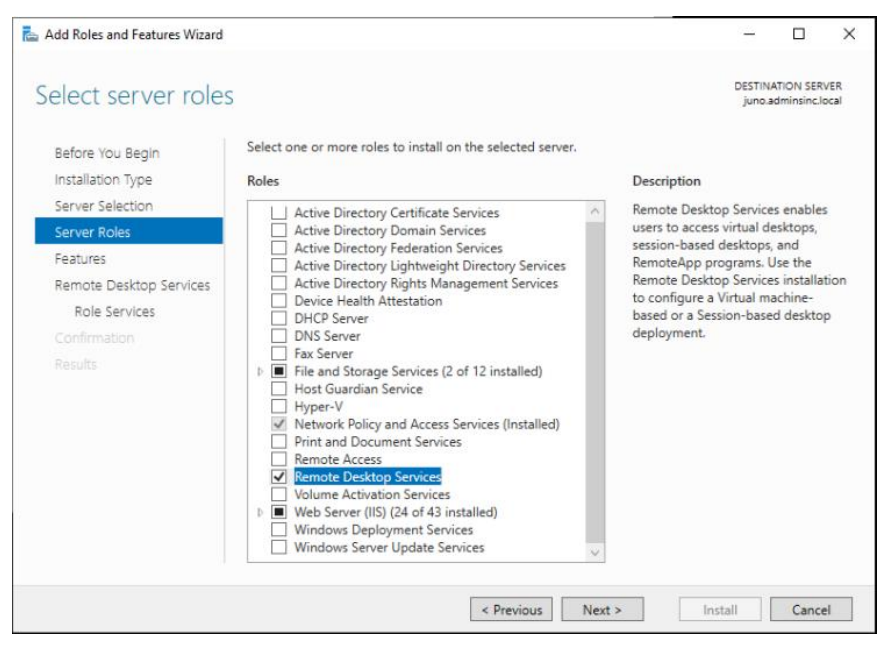

# <span id="page-24-1"></span>**4.1.1.3 Select Role Services**

On the Select role services screen, click on Role Services, and select the following roles:

- ✓ Remote Desktop Connection Broker
- ✓ Remote Desktop Gateway
- $\checkmark$  Remote Desktop Licensing
- ✓ Remote Desktop Session Host
- ✓ Remote Desktop Web Access

Click on Next  $>$  to display the Confirm installation selections screen:

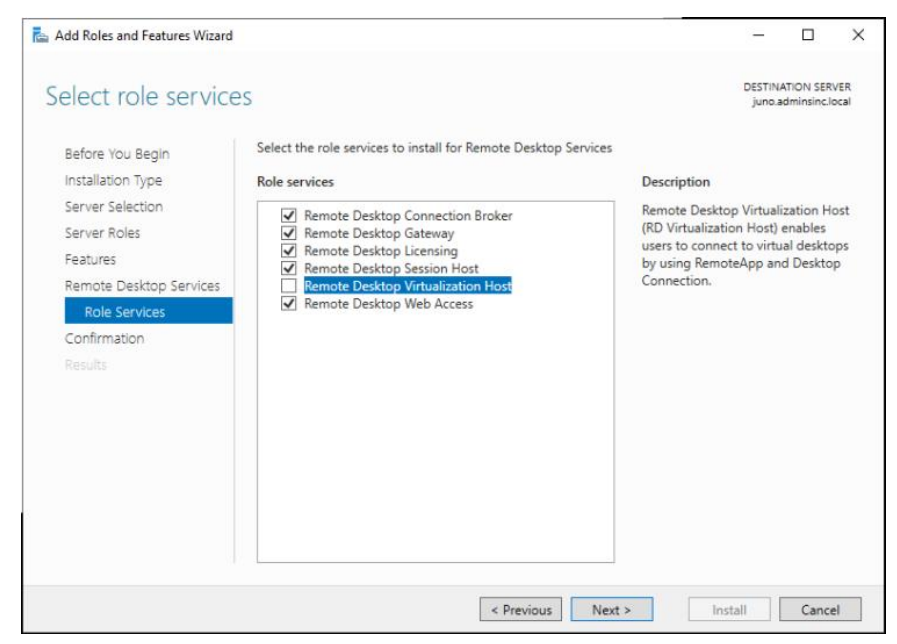

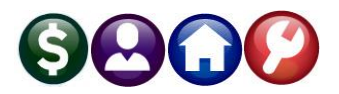

# <span id="page-25-0"></span>**4.1.1.4 Confirm Installation Selections**

On the Confirm installation selections screen, select the Confirmation window, check  $\boxtimes$  Restart the destination server automatically if required, and click on Install:

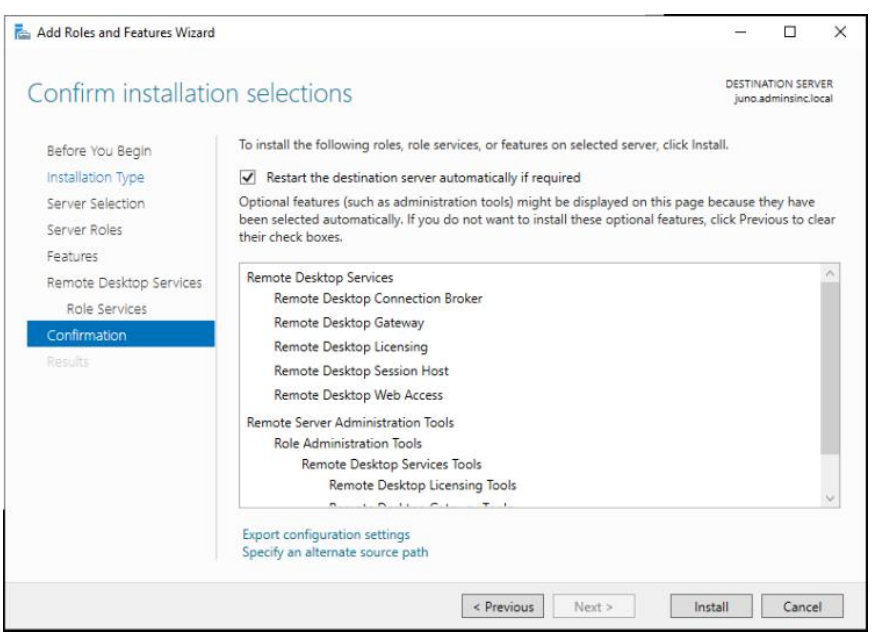

# <span id="page-25-1"></span>**4.1.2 Publish App from Server Manager**

Open **Server Manager** and go to Tools ▶ Remote Desktop Services ▶ QuickSessionCollection to publish the app for restricted desktop.

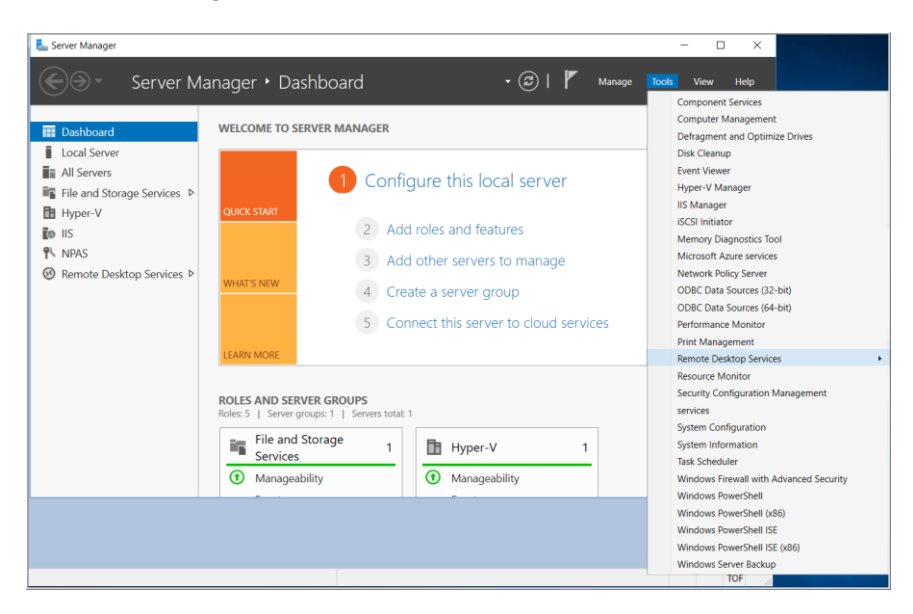

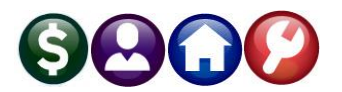

The RestrictDesktop.bat app should be in the **admhome** folder, for example:

d:\AUC\_Development\ admhome\RestrictDesktop.bat

If not, create a batch file, RestrictedDesktop.bat, with the following content (sample below; replace the drive letter with the drive used on site for the AUC software):

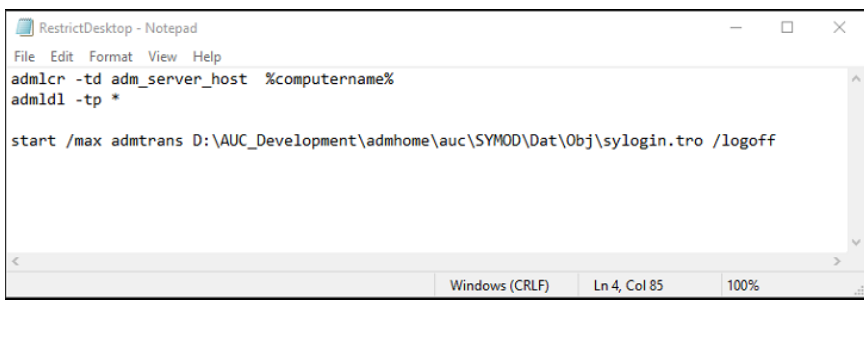

admlcr -td adm\_server\_host %computername% admldl -tp \* start /max admtrans D:\AUC\_Development\admhome\auc\SYMOD\Dat\Obj\sylogin.tro /logoff

# <span id="page-26-0"></span>**4.1.2.1 Quick Session Collection screen**

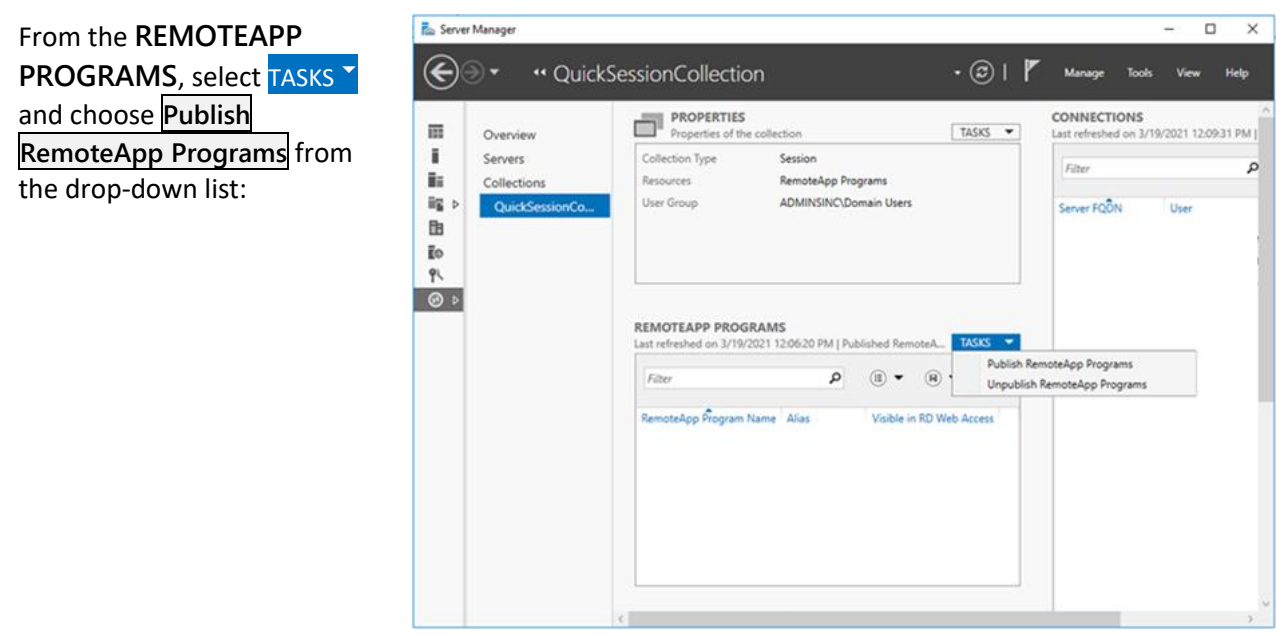

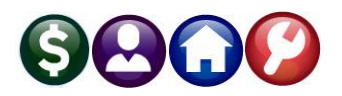

# <span id="page-27-0"></span>**4.1.2.2 Select RemoteApp programs**

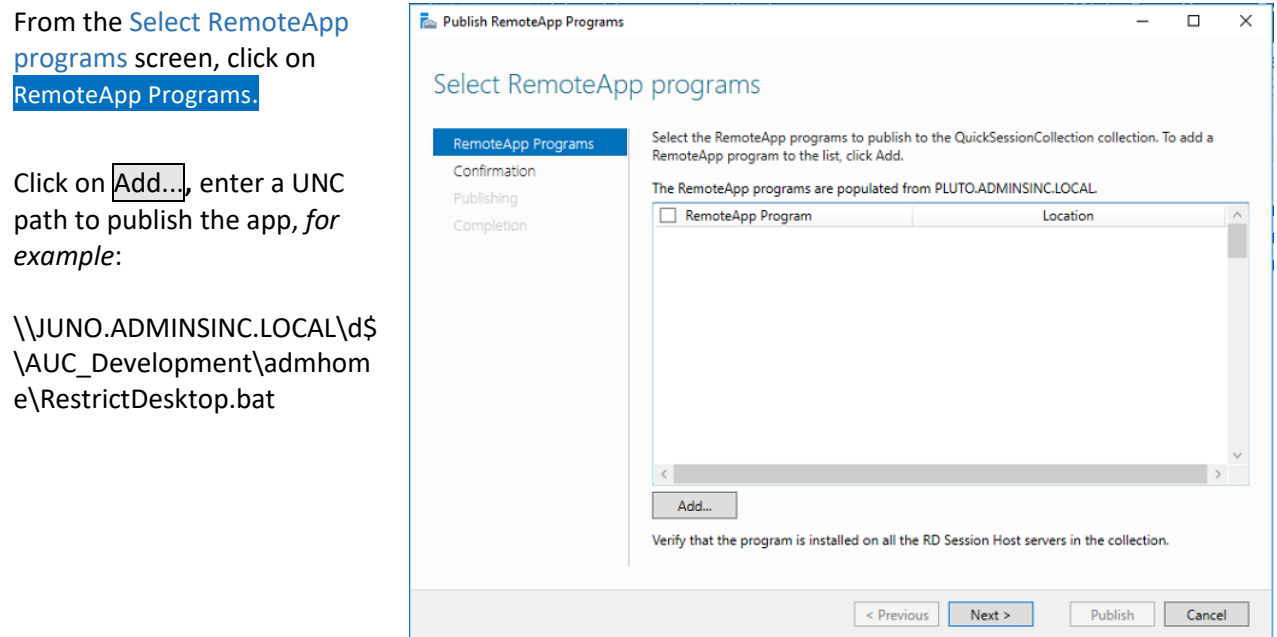

#### <span id="page-27-1"></span>**4.1.2.3 Confirmation**

On the Confirmation screen, confirm that the list of RemoteApp programs to be published is correct, and then click Publish:

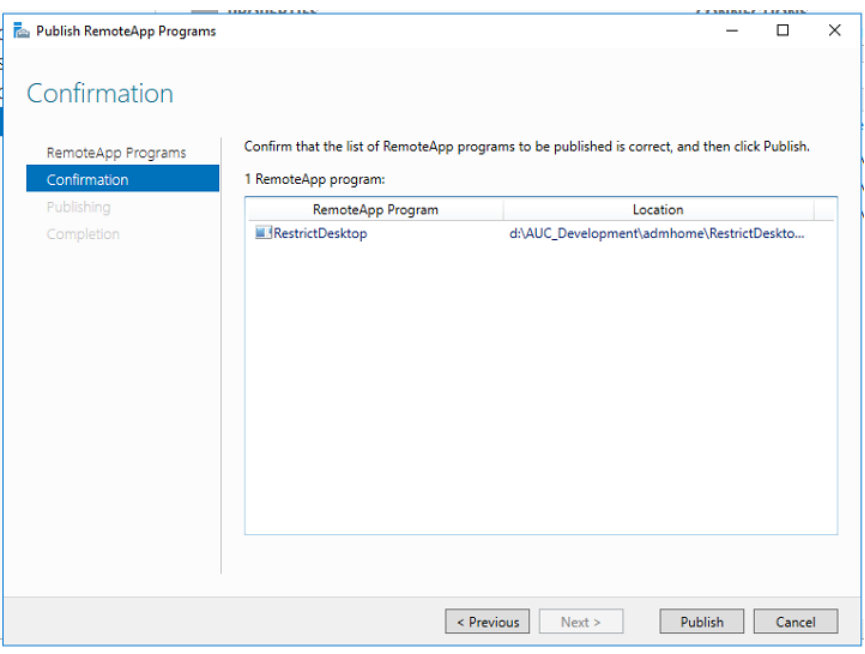

![](_page_28_Picture_0.jpeg)

The **ADMINS** RestrictDesktop.bat App will show in the QuickSessionCollection screen under **REMOTEAPP PROGRAMS** as RestrictDesktop:

![](_page_28_Picture_2.jpeg)

#### <span id="page-28-0"></span>**4.1.3 Connecting to the remote server**

![](_page_28_Picture_194.jpeg)

Remote Desktop Connection  $\times$ **Remote Desktop S** Connection General Display Local Resources Experience Advanced Logon settings Enter the me of the remote computer **TABLE** Computer: juno.adminsinc.local  $\checkmark$ User name: adminsinc\bhdadmin You will be asked for credentials when you connect. Allow me to save credentials Connection settings Save the current connection settings to an RDP file or open a<br>saved connection. Save **Save** Save As... Copen... Hide Options Connect Help

On the client computer, open **Remote Desktop Connection** app, **hit Show Advanced Options**:

Type the target server and user name, for example **juno.adminsinc.local** and **adminsinc\bhdadmin**, and then hit Save As, to save this custom connection:

Open Notepad app, and go to File ▶ Open, change the drop down list from the bottom right to All Files (\*.\*) and select the custom connection file (or Right Click on the connection and select open with Notepad).

![](_page_29_Picture_0.jpeg)

Look for the alternate shell:s: and shell working directory:s: rows:

![](_page_29_Picture_57.jpeg)

![](_page_29_Picture_58.jpeg)

Add the following paths, for example:

d:\auc\_development\admhome\restrict desktop.bat d:\auc\_development\admhome

![](_page_29_Picture_59.jpeg)

Save the changes and then connect using the custom **RDP** file.

# <span id="page-29-0"></span>**4.1.4 Share the restrictdesktop.bat file**

Place the RestrictDesktop.bat file in the ADMHOME folder and share it so that all users may access it.